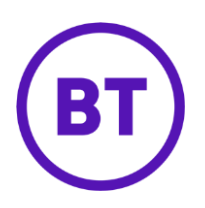

# Cloud Voice – Speed Dial 100

## **1 What is it?**

Dial up to 100 numbers by just dialling **#** followed by **two digits** (00-99)

For example, if you've stored a number against Speed Dial number 02, then you'd only **dial #02** instead of the whole number.

## **2 How do I set it up?**

**Store a Speed Dial 100 number from your device** 

- $\bullet$  Dial  $*75$
- Dial the Speed Dial number you want to assign to the phone number (00-99)
- Dial the phone number followed by #

**Example:** \*75 02 0800 389 0537# will store 0800 389 0537 under Speed Dial 100 key 02 \*

## **Store a Speed Dial 100 number from the Cloud Voice portal**

- 1. Login to the **BT Cloud Voice portal**
- 2. Select **Employees**
- 3. Select **Features** from the menu on the left hand side
- 4. Select **Contacts** and then '**Speed Dial 100'**

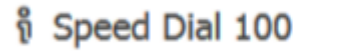

**XI** Configure

5. Click **Configure**

# Speed Dial 100

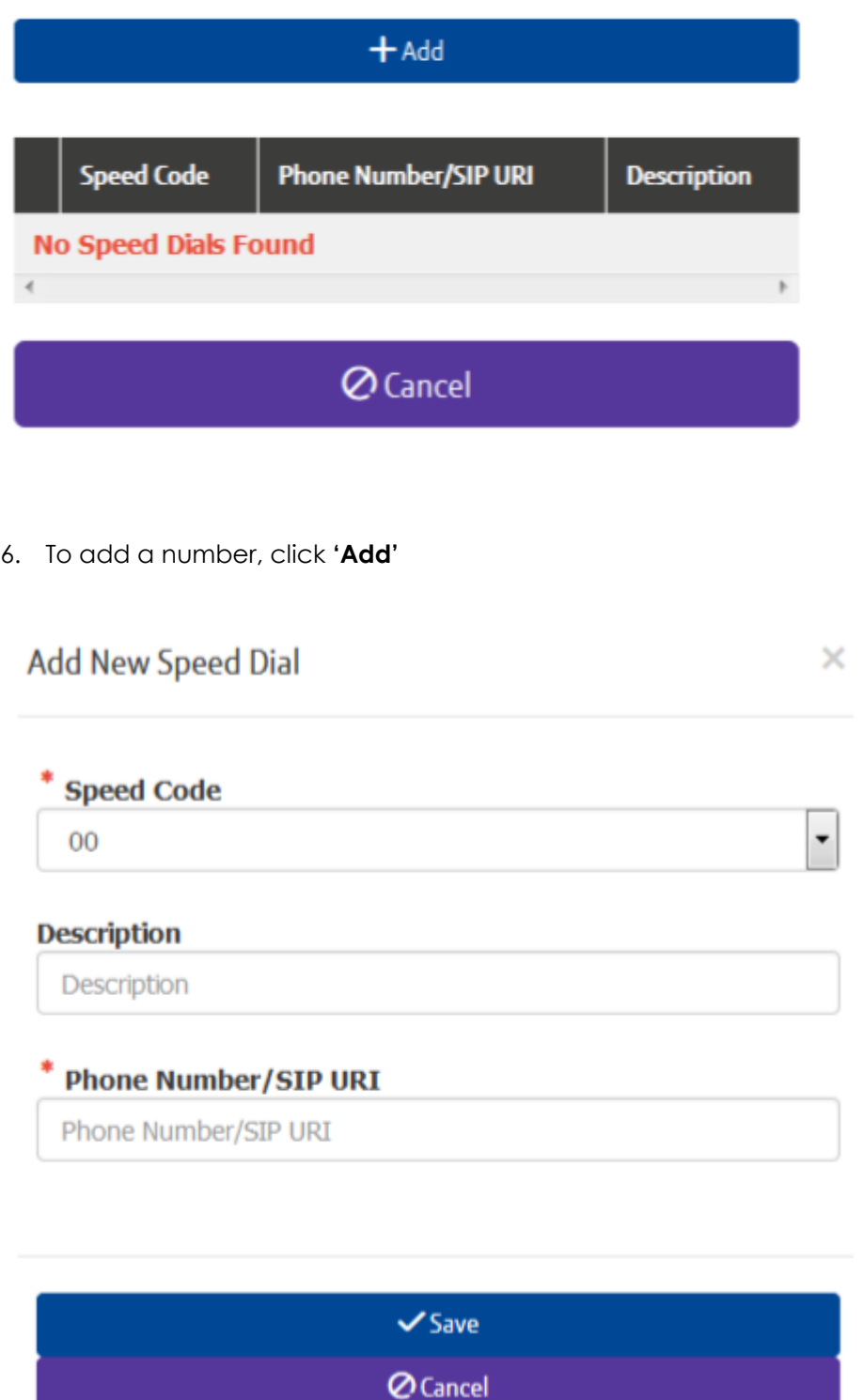

- 7. Select the '**Speed Code'** (the next available code is shown by default but you can select any free code using the dropdown box)
- 8. Enter a description or name for the phone number
- 9. Enter the phone number
- 10. Click '**Save'**

## **How can I edit or delete a number?**

## **Delete**

• Select the required Speed Dial 100 number in the Cloud Voice portal by clicking the tick box next to it and pressing 'Delete'

#### **Edit**

- Select the required Speed Dial 100 number in the Cloud Voice portal by clicking the tick box next to it
- Click on the Speed Code for that number and you'll see an edit box where you can make changes